# **dlAsE per Windows**

## *di Valter Di Dio*

*Nome in codice: Biade Runner; professione: uccidere i replicanti ("). Le intenzioni di Borland su questo prodotto sono già evidenti dal nome datogli in fase di sviluppo. Era già da un po' di tempo che si vociferava sulla versione per Windows del dBASE IV* e, *finalmente, siamo venuti in possesso della versione quasi definitiva.*

*In effetti più che una versione per Windows questo dBASE sembra una cosa del tutto nuova; nuova ovviamente f'interfaccia, nuovi gli strumenti di lavoro* e *nuova la possibilità di gestire immagini* e *suoni. Per chi non conosce la versione MS-Dos quella per Windows appare in tutto* e *per tutto un prodotto nuovo; invece, sotto l'interfaccia, batte ancora il cuore del buon vecchio dBASE IV, pronto ad essere usato, anche nella nuova veste, dai precedenti utenti.*

#### *Nuovo eppure antico*

**ANTEPRIMA**

È questa la grande novità. Il dBASE per Windows è ancora il dBASE IV e chi ha sviluppato fino a ieri nel modo tradizionale può ancora continuare a farlo. Certo sarebbe assurdo possedere una Ferrari e girare solo in città ma, almeno all'inizio, non è necessario conoscere la programmazione ad oggetti per migrare sotto dBASE per Windows.

Si possono addirittura prendere delle

vecchie applicazioni e riscriverle in modo nuovo semplicemente ridisegnando le maschere. Piano piano, mano a mano che si impara ad utilizzare le nuove funzioni i programmatori potranno riscrivere, ma più spesso ridisegnare, le parti del programma che vogliono rimodernare.

La cosa più bella è che le nuove funzionalità, anche se usate della nuova interfaccia ad oggetti, generano sempre un codice .prg che può essere esaminato e modificato a piacere. Viceversa il vecchio codice .PRG può essere aperto e modificato dalla nuova interfaccia; sono insomma due punti di vista della stessa identica cosa. Certo però che quello di Windows è un gran bel punto di vista.

#### *Come si lavora*

Anche la modalità operativa del dBASE IV per Windows non è cambiata molto da quella della versione per Dos. Ovviamente l'interfaccia ad oggetti aiuta notevolmente l'utente, sia durante le operazioni di accesso ai database, alle maschere, ai report e all'SOL sia, soprattutto, durante il lavoro di preparazione degli oggetti che avviene con una interfaccia simile a quella del Visual Basic.

Il nuovo centro di controllo permette adesso di selezionare con un singolo click

gli oggetti da vedere e, contemporaneamente maschera tutte quelle informazioni che non sono congruenti con la vista attuale. L'uso di dBASE per Windows è quindi molto semplice anche per il neoutente che non ha bisogno di conoscere quasi nulla della programmazione object o del linguaggio dBASE. Una funzione veramente strepitosa è indicata, nella barra degli strumenti, dall'icona di un professore (con tanto di berretto accademico): è l'intelligent assistant che guida passo passo l'utente nella realizzazione dei suoi desideri. Una specie di esperto sempre disponibile e pronto ad aiutare.

L'intelligent assistant è una specie di sistema esperto che si appoggia su una serie di situazioni predefinite, ma liberamente modificabili, tra cui l'utente sceglie quella che più si avvicina alle sue necessità. Una volta individuata una soluzione la si può personalizzare, sempre sotto la guida dell'intelligent assistant, e poi la si può salvare come una vera e propria applicazione dBASE.

Grazie all'intelligent assistant l'utente di dBASE alle prime armi deve solo avere un'infarinatura su cosa sia un campo, un record e un database; per il resto basta scegliere tra le opzioni presentate e sicuramente si troverà quella più simile alle proprie esigenze.

l') *L'indimenticabile protagonista del romanzo di Phil,p Dick "Do Androids dream of eletric sheep?1!*

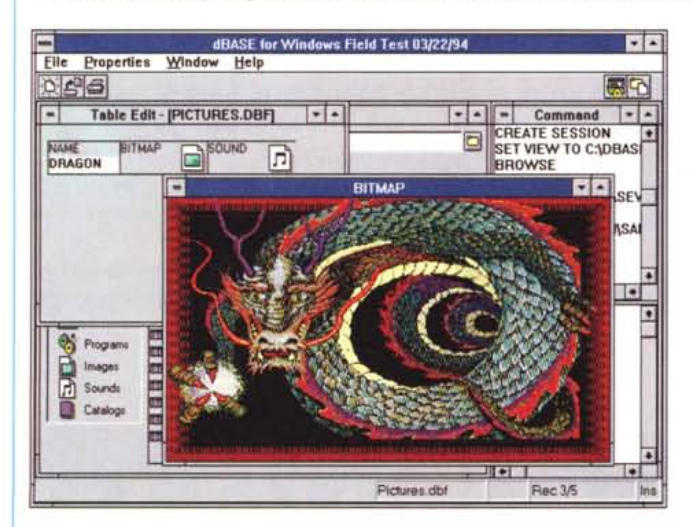

*Impressionanti le nuove possibiltà del dBASE per Windows. Tutte le normali funzioni, e i vecchi comandi, sono ancora disponibili ma hanno acquistato una veste del tutto professionale. Ouesta* è *una normale finestra di edit senza alcun Form attivato.*

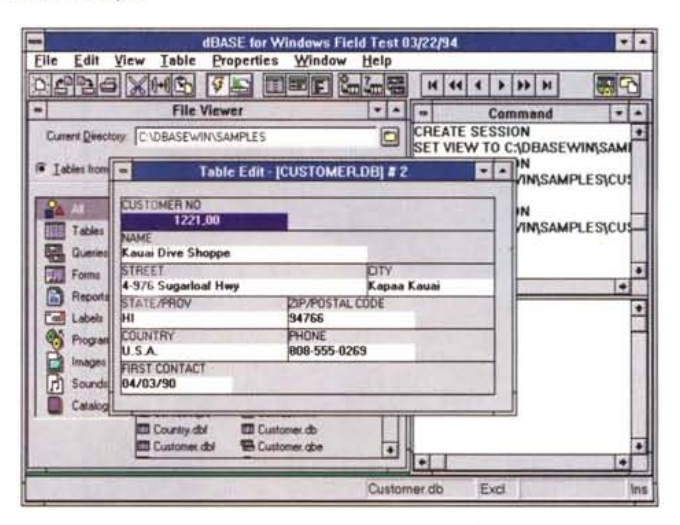

*Senza bisogno di disegnarsi una Form particolare* si *possono comunque attivare quelle standard di dBASE per Windows, ce ne sono diverse le altre potranno essere sviluppate da terze parti). Ouesta* è *una di quelle standard già molto professionale.*

# ANTEPRIMA

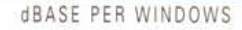

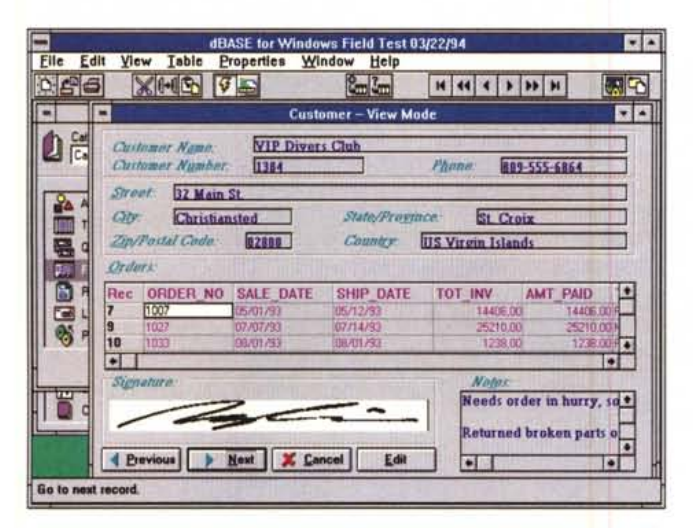

Ecco come, con pochissimo lavoro, può essere preparata una vista di dBA-SE per Windows. Notare il campo grafico che contiene la firma digitalizzata, il gruppo di Browse al centro e, nella barra dei bottoni, i comandi di scorrimenti tipo registratore.

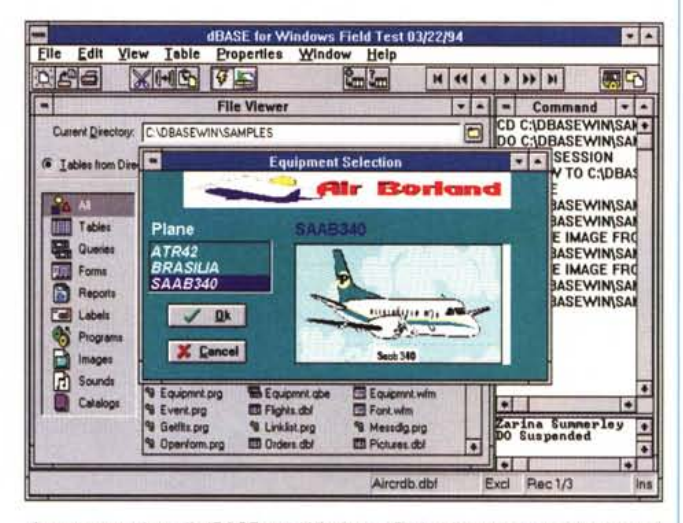

Ancora una vista di dBASE per Windows. Probabilmente non a tutti serve una simile quantità di campi grafici, ma certo che fa una bella impressione. Considerate che anche un database nel vecchio formato DBF può contenere dati grafici con una banale Modify Structure.

# **Il Linguaggio Object**

Per migrare sotto Windows, dBASE ha dovuto arricchire il proprio set di istruzioni con quelle necessarie a gestire gli oggetti e gli eventi. La maggior parte di queste cose sono però nascoste dentro ai generatori di Form, Report e Label oppure nelle librerie di oggetti predefiniti (campi, pulsanti, check-box ecc. Certo quando si usa un bottone, seppure predefinito, si deve avere un minimo di conoscenza della programmazione per eventi; ma basta giusto il minimo indispensabile a definire quale programma (.PRG) deve essere eseguito in corrispondenza degli eventi gestiti

dall'oggetto (che vengono sempre elencati a video). A parole è molto più lungo che a farsi, ma per ridisegnare un vecchio Form ci vogliono solo pochi minuti; ma il risultato è tale che nemmeno l'autore riconoscerebbe più il proprio programma trasferito sotto dBASE per Windows.

## **Conclusioni**

Il pacchetto provato è solo una beta, seppure quasi definitiva; la versione ufficiale dovrebbe arrivare già prima dell'estate. Il prezzo perciò non è stato ancora comunicato ma, personalmente, accetterei qualsiasi cifra perché le possibilità di questo prodotto sono veramente notevoli. Solo il fatto di poter trasformare in pochissimo tempo le applicazioni vecchie in veri programmi per Windows già ripaga qualsiasi investimento. Per l'utente finale, che non sa o non vuole programmare, si tratta comunque di un prodotto molto potente e molto facile da usare (anche per chi viene dal vecchio dBASE). La gestione dei suoni e delle immagini sono un altro punto a favore da non trascurare, oggi poi che siamo abituati a sistemi multimediali e ad archivi di sole immagini. Il resto... beh, il resto lo rimandiamo alla dettagliata prova che contiamo di fare appena sarà disponibile la versione definitiva.  $MR$ 

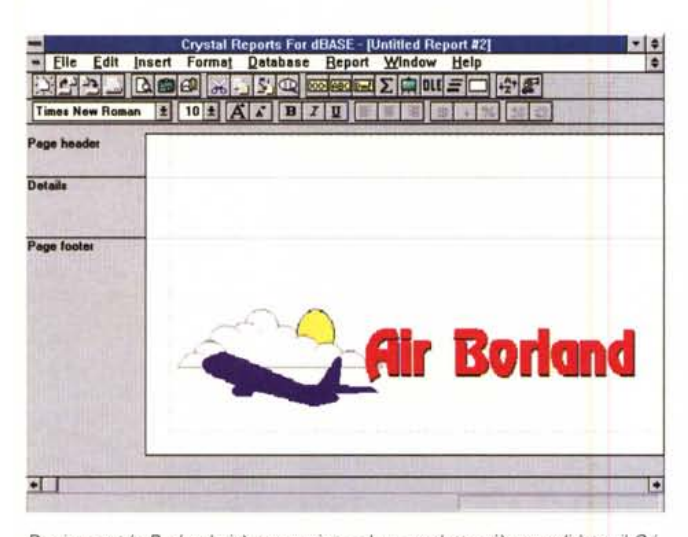

Per i report la Borland si è appoggiata ad un prodotto già consolidato: il Cristal Report della stessa Cristal. La stupenda finestra di lavoro già svela molti dei segreti e delle potenzialità di questo ottimo generatore di report che è sicuramente in grado di soddisfare anche gli utenti più esigenti. Da notare i pulsanti sulla barra dei comandi che sono differenti da quelli del dBASE.

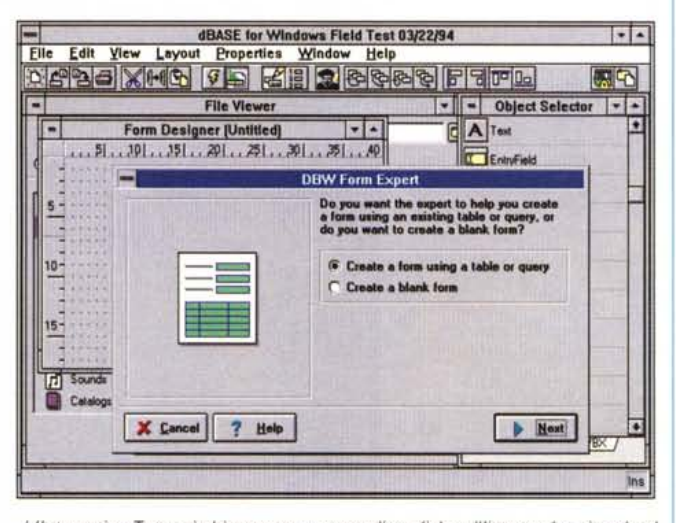

L'Interactive Tutor si chiama con un semplice click sull'icona, che si vede al centro della barra dei pulsanti, a forma di docente universitario. Una volta attivato presenta delle scelte nella finestra di sinistra e dei commenti o delle domande in quella di destra. Tutto il lavoro fatto può essere salvato o abbandonato a piacere.